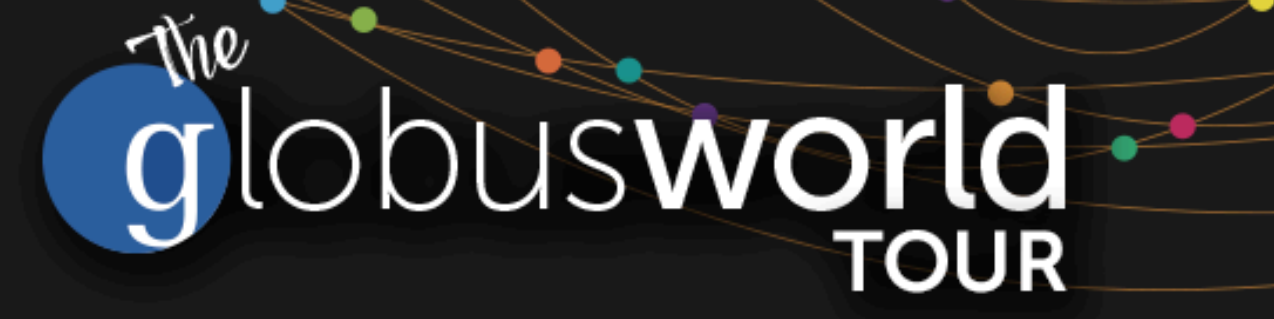

## **Managing Globus Endpoints Globus for System Administrators**

Vas Vasiliadis **vas@uchicago.edu**

NYSERNet – May 1, 2018

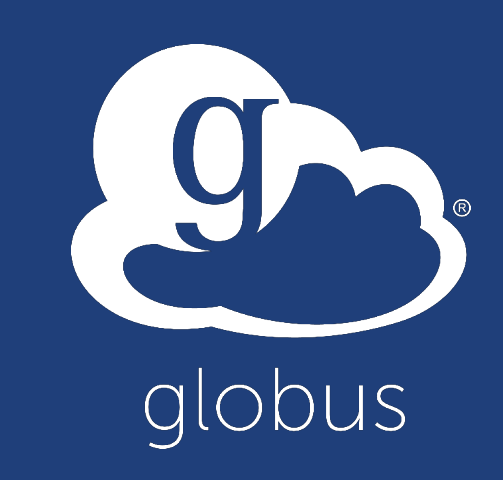

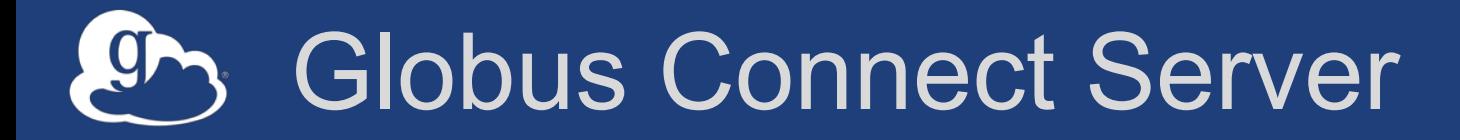

- **Makes your storage accessible via Globus**
- **Multi-user server, installed and managed by sysadmin**
- **Default access for all local accounts**
- **Native packaging Linux: DEB, RPM**

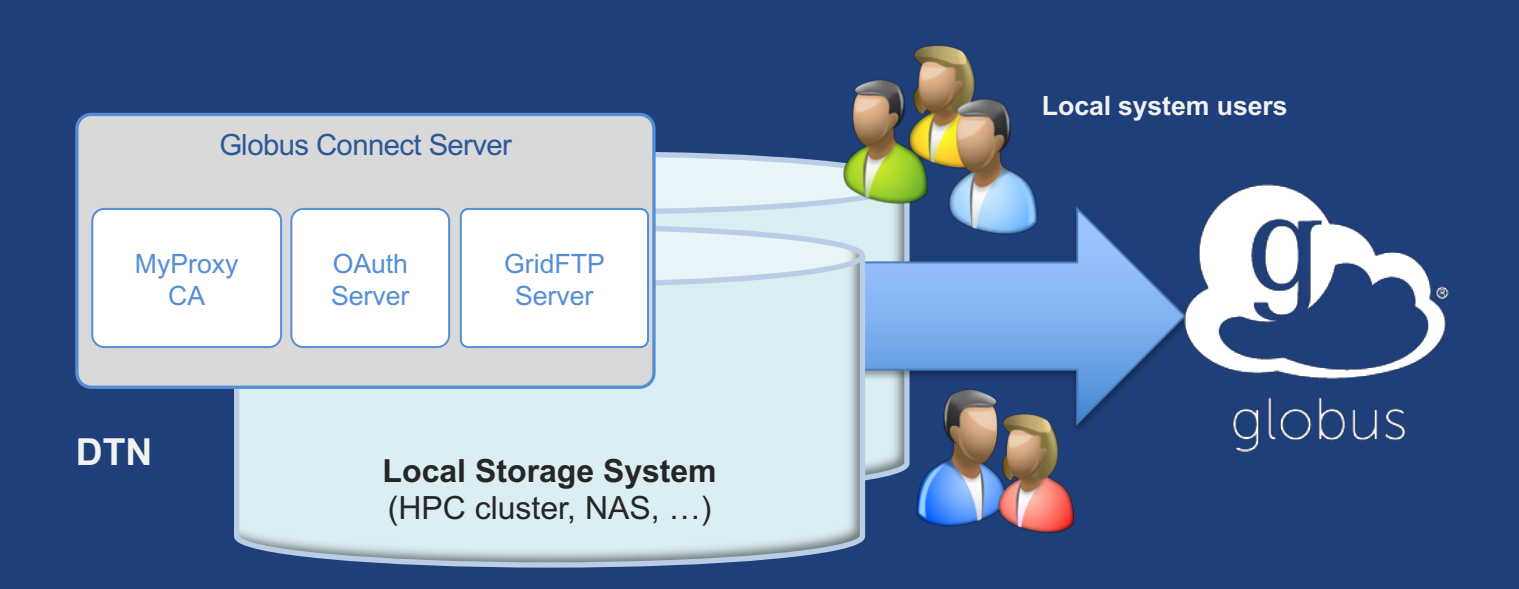

**docs.globus.org/globus-connect-server-installation-guide/**

#### Globus Connect Server  $\int_{0}^{\infty}$

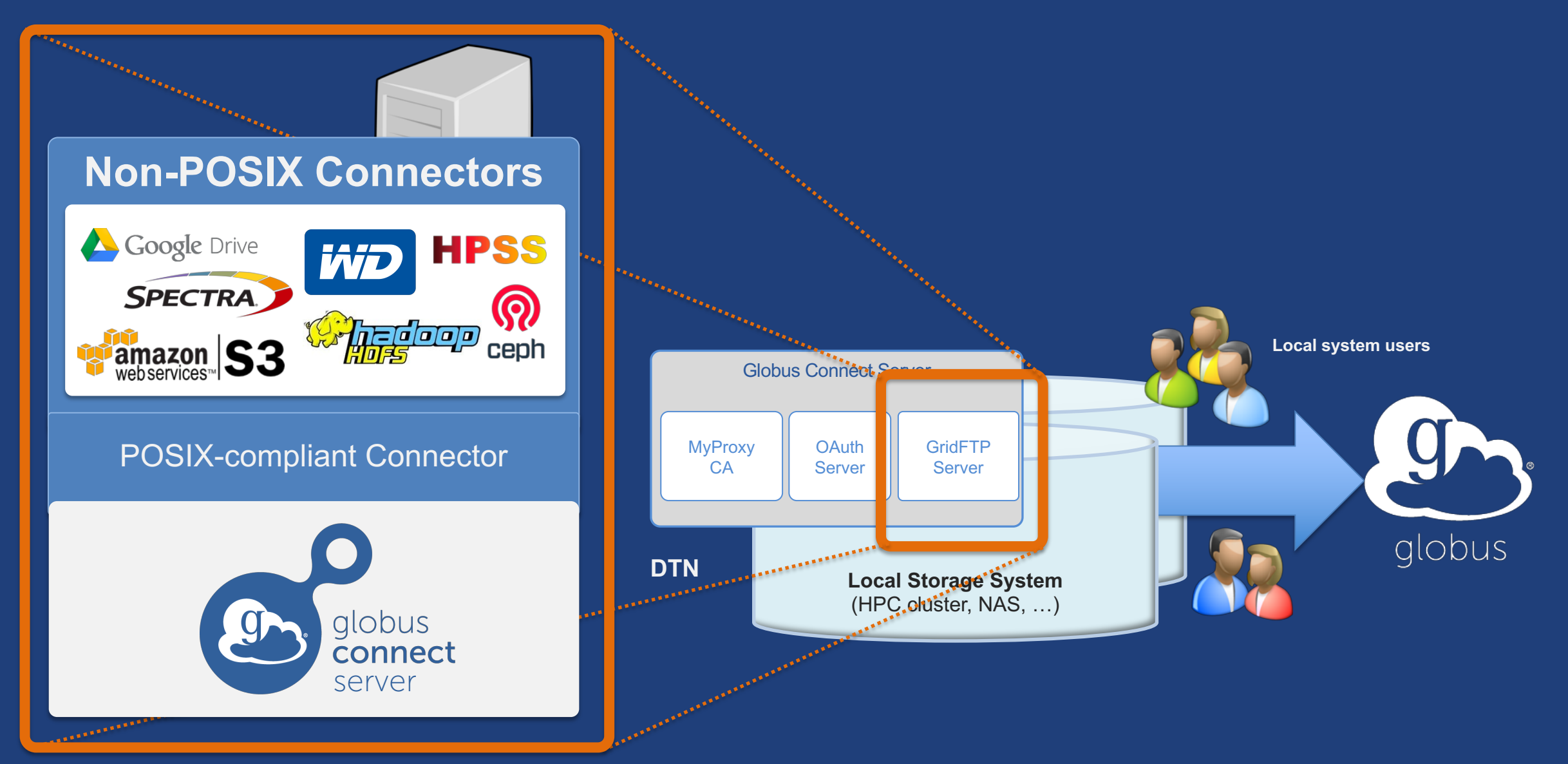

### Creating a Globus endpoint on your server

- **In this example, Server = Amazon EC2 instance**
- **Installation and configuration of Globus Connect Server requires a Globus ID**
- **Go to globusid.org**
- **Click "**create a Globus ID**"** – Optional: associate it with your Globus account

#### What we are going to do:  $\overline{g}$

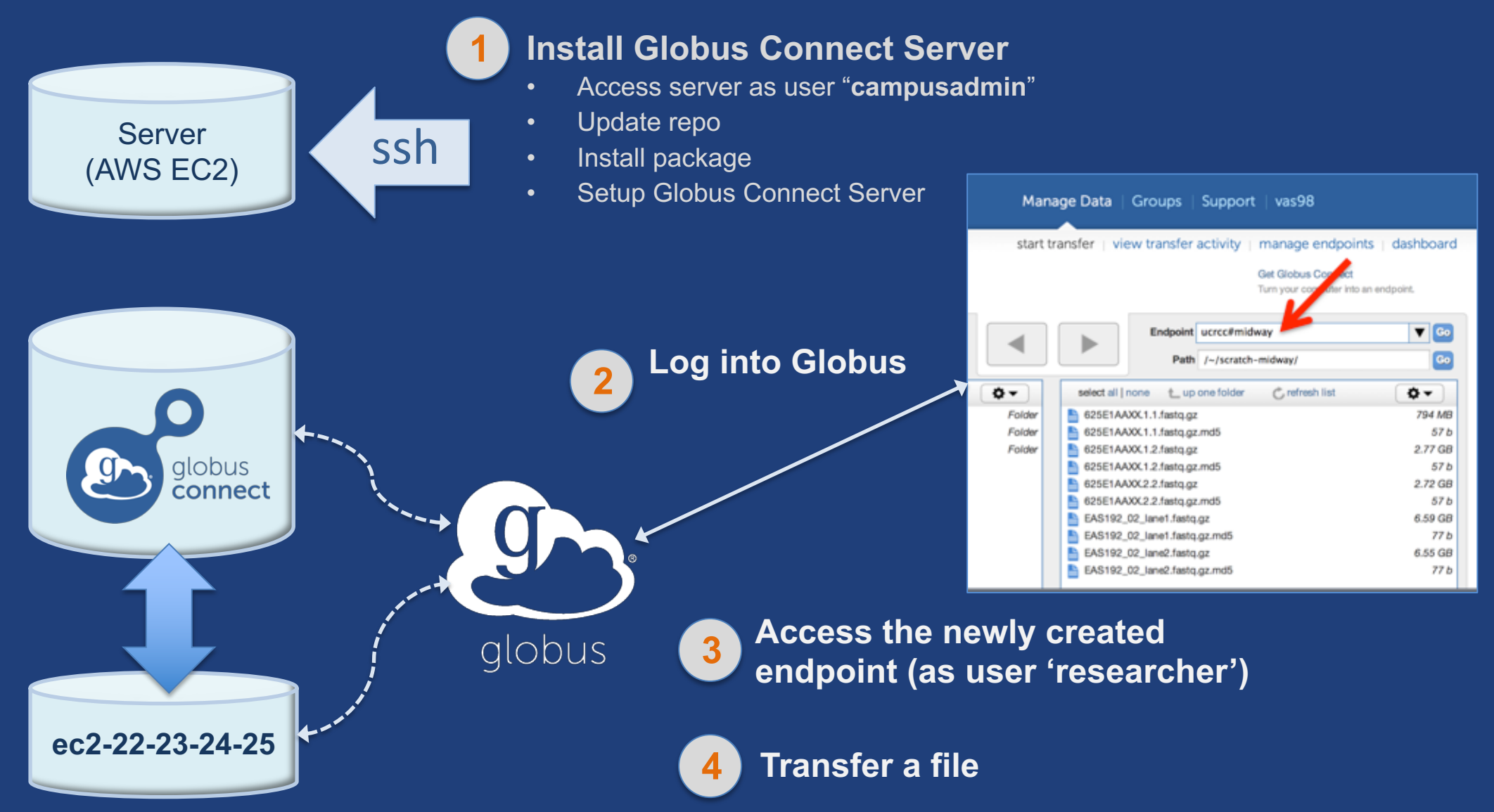

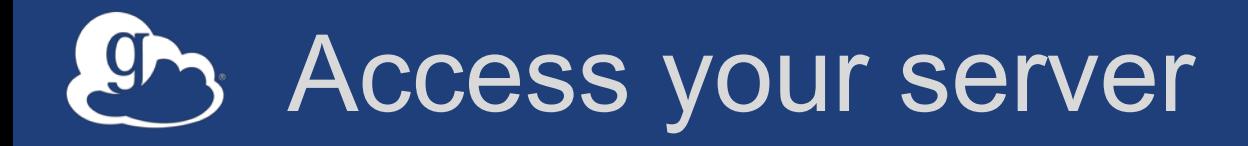

- **Get the IP address for your EC2 server (bit.ly/ec2ip)**
- **Log in as user 'campusadmin'** ssh campusadmin@<EC2\_instance\_IP\_address>
- **Please** sudo su **before continuing**
	- User 'campusadmin' has passwordless sudo privileges

### Install Globus Connect Server

```
sudo su
```
\$ curl –LOs http://toolkit.globus.org/ftppub/globusconnect-server/globus-connect-server-

repo\_latest\_all.deb

\$ dpkg –i globus-connect-server-repo\_latest\_all.deb

\$ apt-get update

\$ apt-get -y install globus-connect-server

\$ globus-connect-server-setup

**Use your Globus ID username/password when prompted**

### **You have a working Globus endpoint!**

### Access the Globus endpoint

- **Go to Manage Data** à **Transfer Files**
- **Access the endpoint you just created** – Search for your EC2 host name in the Endpoint field – Log in as "researcher"; you will see the user's home directory
- **Transfer files to/from a test endpoint (e.g. Globus Tutorial) and your EC2 endpoint**

### Globus accounts and endpoint access

- **Globus account: Primary identity (+ Linked Identities)**
- **Endpoint initially accessible by creator**
- **Endpoint not visible?**
	- Primary identity is your institutional ID?
	- Link your Globus ID!

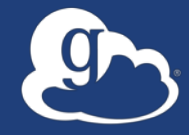

# **Configuring Globus Connect Server**

## Endpoint configuration

- **Globus service "Manage Endpoints" page**
- **DTN (Globus Connect Server) config** /etc/globus-connect-server.conf
	- Standard .ini format: [Section] Option = Value
	- To enable changes you must run:
		- globus-connect-server-setup
	- "Rinse and repeat"

## Common configuration options

### • **Manage Endpoints page**

- Display Name
- Visibility
- Encryption
- **DTN configuration file**
	- RestrictPaths
	- IdentityMethod (CILogon, Oauth)
	- Sharing
	- SharingRestrictPaths

### Exercise: Make your endpoint visible

### • **Edit endpoint attributes**

- Change the name to something useful, e.g. <your\_name> EC2 **Endpoint**
- For the "Visible To" attribute select "Public Visible to all users"

### • **Find your neighbor's endpoint**

– You can access it too  $\odot$ 

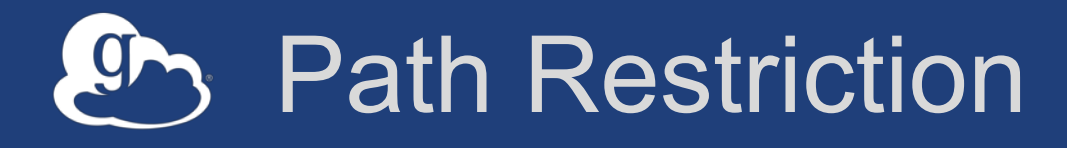

#### • **Default configuration:**

– All paths allowed, access control handled by the OS

#### • **Use RestrictPaths to customize**

- Specifies a comma separated list of full paths that clients may access
- Each path may be prefixed by R (read) and/or W (write), or N (none) to explicitly deny access to a path
- '~' for authenticated user's home directory, and \* may be used for simple wildcard matching.

#### • **e.g. Full access to home directory, read access to /data:**

- $-$  RestrictPaths = RW~, R/data
- **e.g. Full access to home directory, deny hidden files:**
	- $-$  Restrict Paths = RW~, N~/.\*

### Exercise: Restrict access

- **Set** RestrictPaths=RW~,N~/archive
- Run globus-connect-server-setup
- **Access your endpoint as '**researcher**'**
- **What's changed?**

## Enabling sharing on an endpoint

- **In config file, set** Sharing=True
- Run globus-connect-server-setup
- **Use the CLI to flag as managed endpoint (also configurable via the web app)**

\* Note: Creation of shared endpoints requires a Globus subscription for the managed endpoint

## Limit sharing to specific accounts

- SharingUsersAllow =
- SharingGroupsAllow =
- SharingUsersDeny =
- SharingGroupsDeny =

## **Sharing Path Restriction**

- **Restrict paths where users can create shared endpoints**
- **Use** SharingRestrictPaths **to customize** – Same syntax as RestrictPaths
- **e.g. Full access to home directory, deny hidden files:**  $-SharingRestrictPaths = RW~, N~/~.*$
- **e.g. Full access to public folder under home directory:**  $-$  SharingRestrictPaths = RW~/public
- **e.g. Full access to /proj, read access to /scratch:**  $-$  SharingRestrictPaths = RW/proj, R/scratch

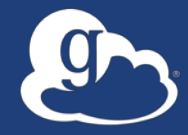

# **Accessing Endpoints**

### Ports needed for Globus

- **Inbound: 2811 (control channel)**
- **Inbound: 7512 (MyProxy), 443 (OAuth)**
- **Inbound: 50000-51000 (data channel)**
- **If restricting outbound connections, allow connections on:**
	- 80, 2223 (used during install/config)
	- 50000-51000 (GridFTP data channel)

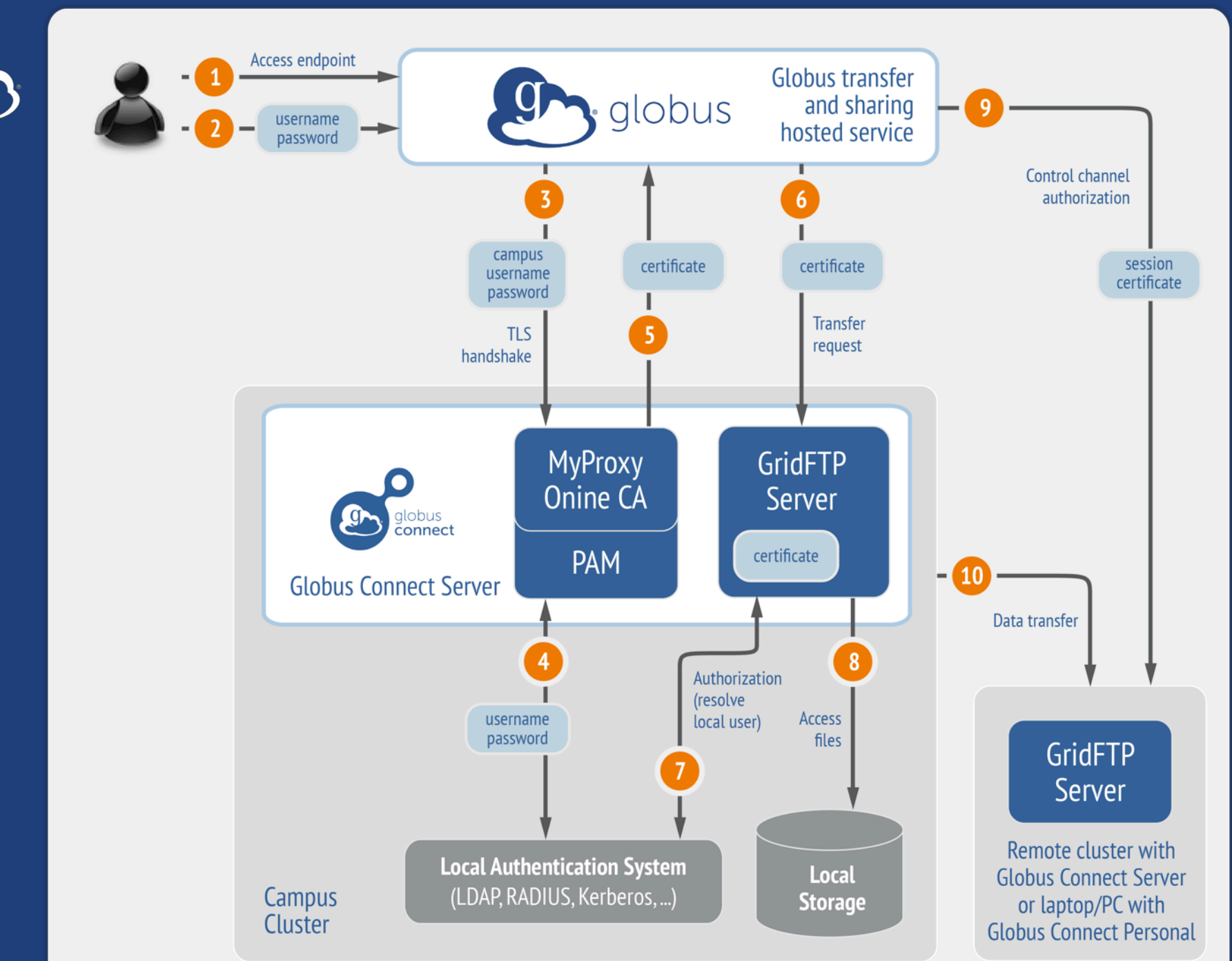

**Default configuration** (*avoid if at all possible*)

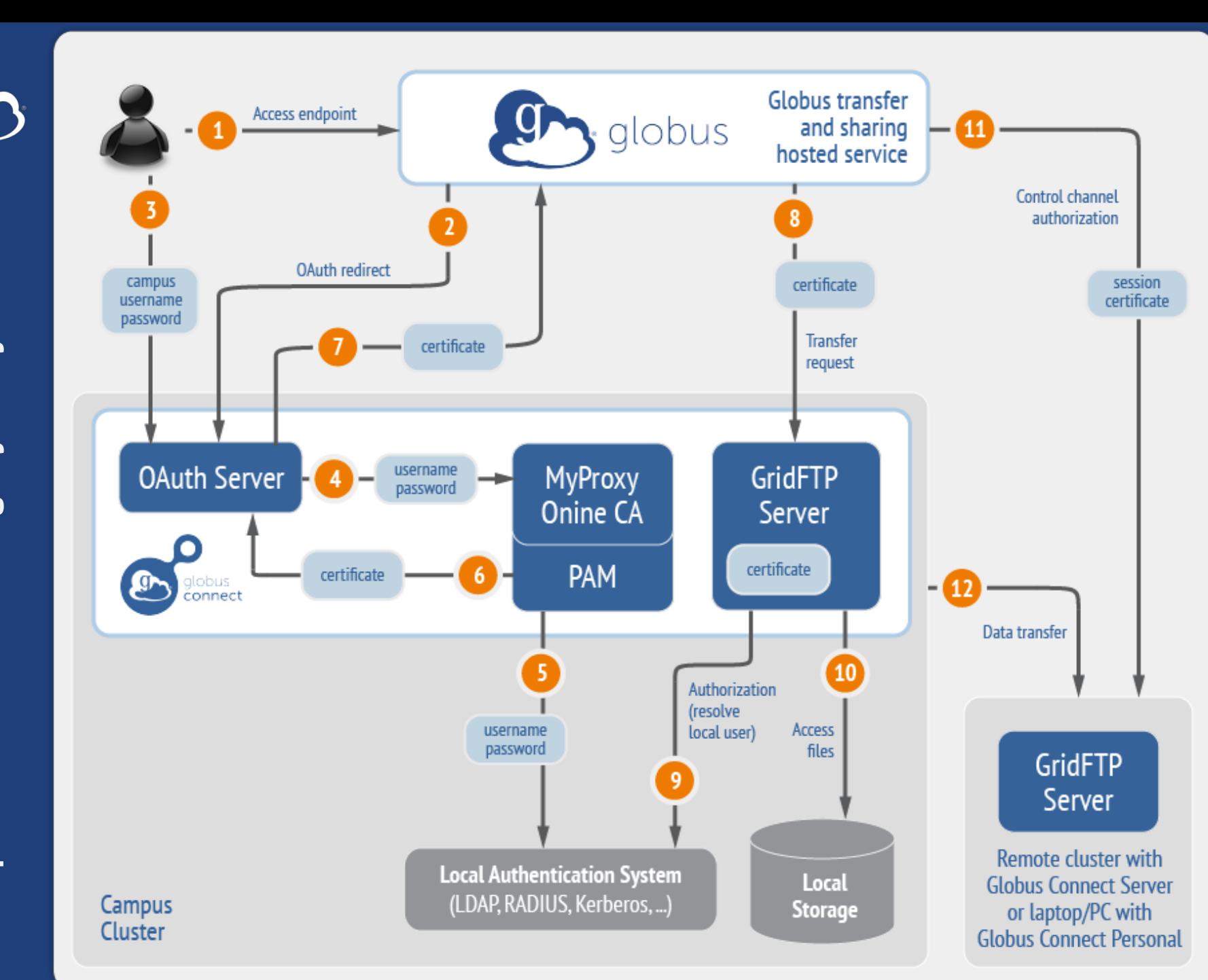

### Best practice configuration

### Single Sign-On with InCommon/CILogon

- **Your Shibboleth server must release R&S attributes to CILogon—especially the ePPN attribute**
- **Local resource account names must match your institutional ID (InCommon ID)**
- **In** /etc/globus-connect-server.conf **set:**

AuthorizationMethod = CILogon

CILogonIdentityProvider = <institution\_listed\_in\_CILogon\_IdP\_list>

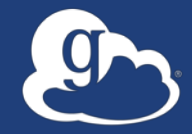

# **Managed endpoints and subscriptions**

## Subscription configuration

### • **Subscription manager**

- Create/upgrade managed endpoints
- Requires Globus ID linked to Globus account
- **Management console permissions**
	- Independent of subscription manager
	- Map managed endpoint to Globus ID
- **Globus Plus group**
	- Subscription Manager is admin
	- Can grant admin rights to other members

## Creating managed endpoints

- **Required for sharing, management console, reporting, …**
- **Convert existing endpoint to managed via CLI (or web):** globus endpoint update --managed <endpt uuid>
- **Must be run by subscription manager**
- **Important: Re-run** endpoint update **after deleting/recreating endpoint**

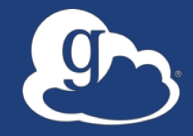

# **Monitoring and managing Globus endpoint activity**

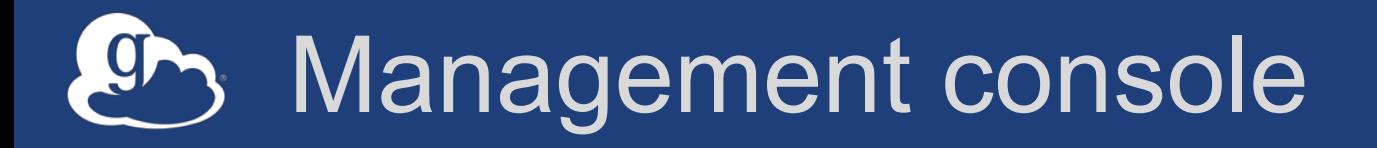

- **Monitor all transfers**
- **Pause/resume specific transfers**
- **Add pause conditions with various options**
- **Resume specific tasks overriding pause conditions**
- **Cancel tasks**
- **View sharing ACLs**

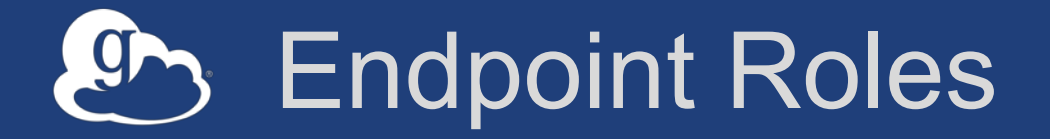

- **Administrator**: define endpoint and roles
- **Access Manager**: manage permissions
- **Activity Manager**: perform control tasks
- **Activity Monitor**: view activity

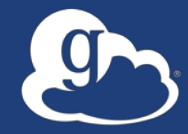

# Demonstration: **Management console Endpoint Roles Usage Reporting**

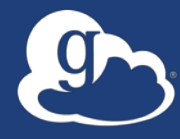

# **…on performance**

## Balance: performance - reliability

- **Network use parameters: concurrency, parallelism**
- **Maximum, Preferred values for each**
- **Transfer considers source and destination endpoint settings** min( max(preferred src, preferred dest), max src, max dest
- **Service limits, e.g. concurrent requests**

)

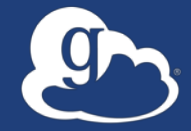

### **Illustrative performance**

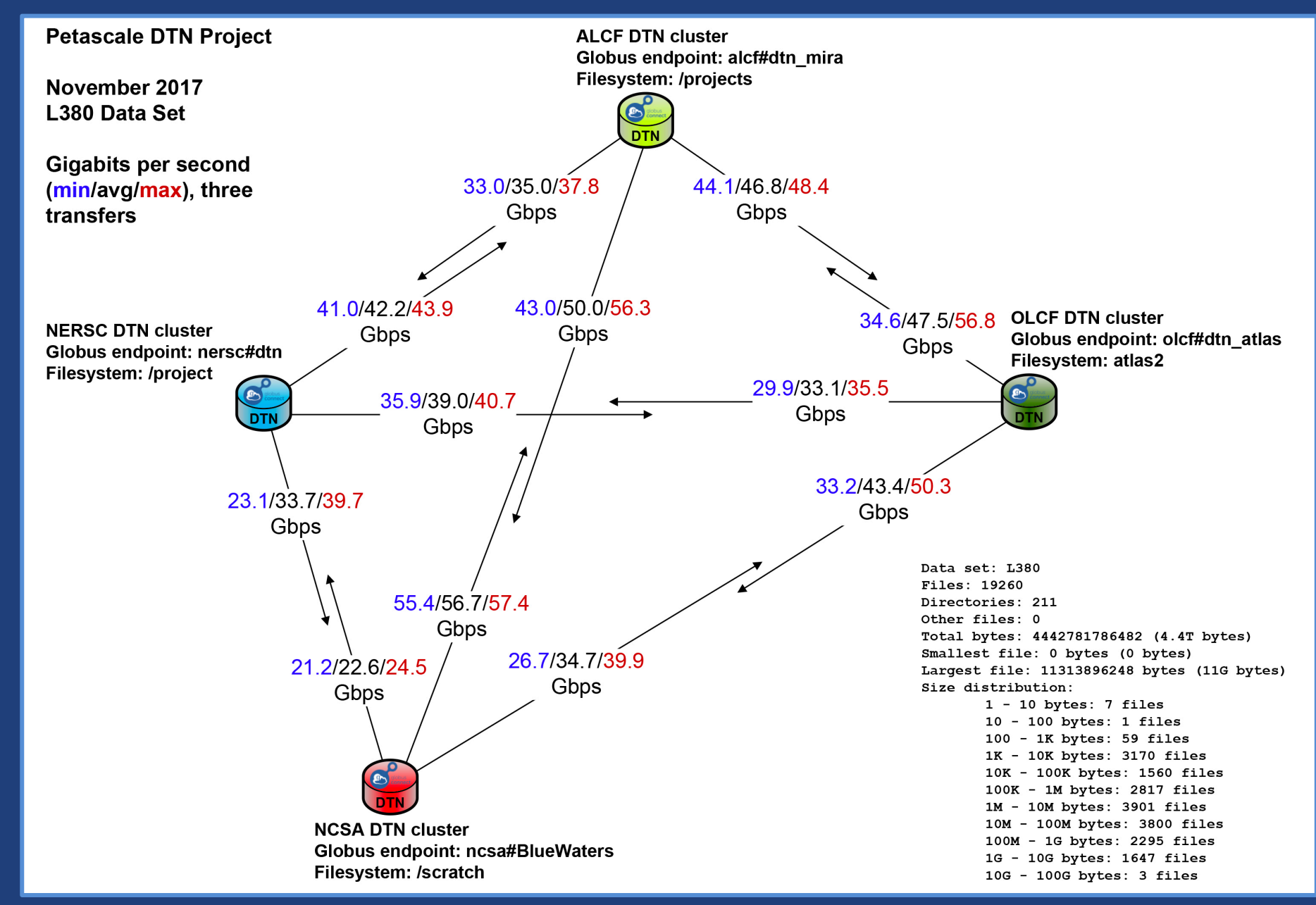

### Disk-to-Disk Throughput: ESnet Testing

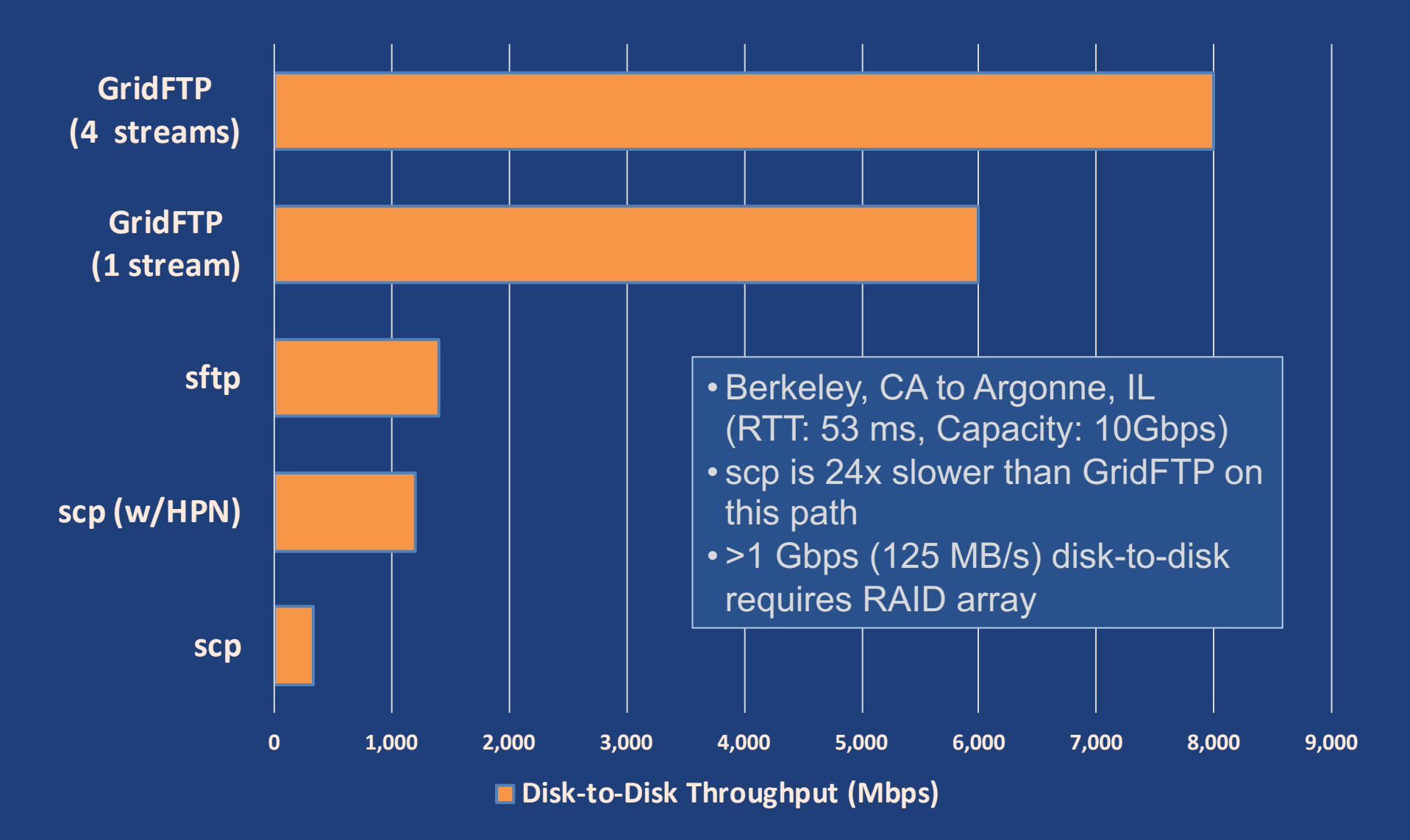

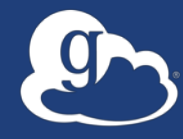

# **Deployment Scenarios**

### Best practice network configuration

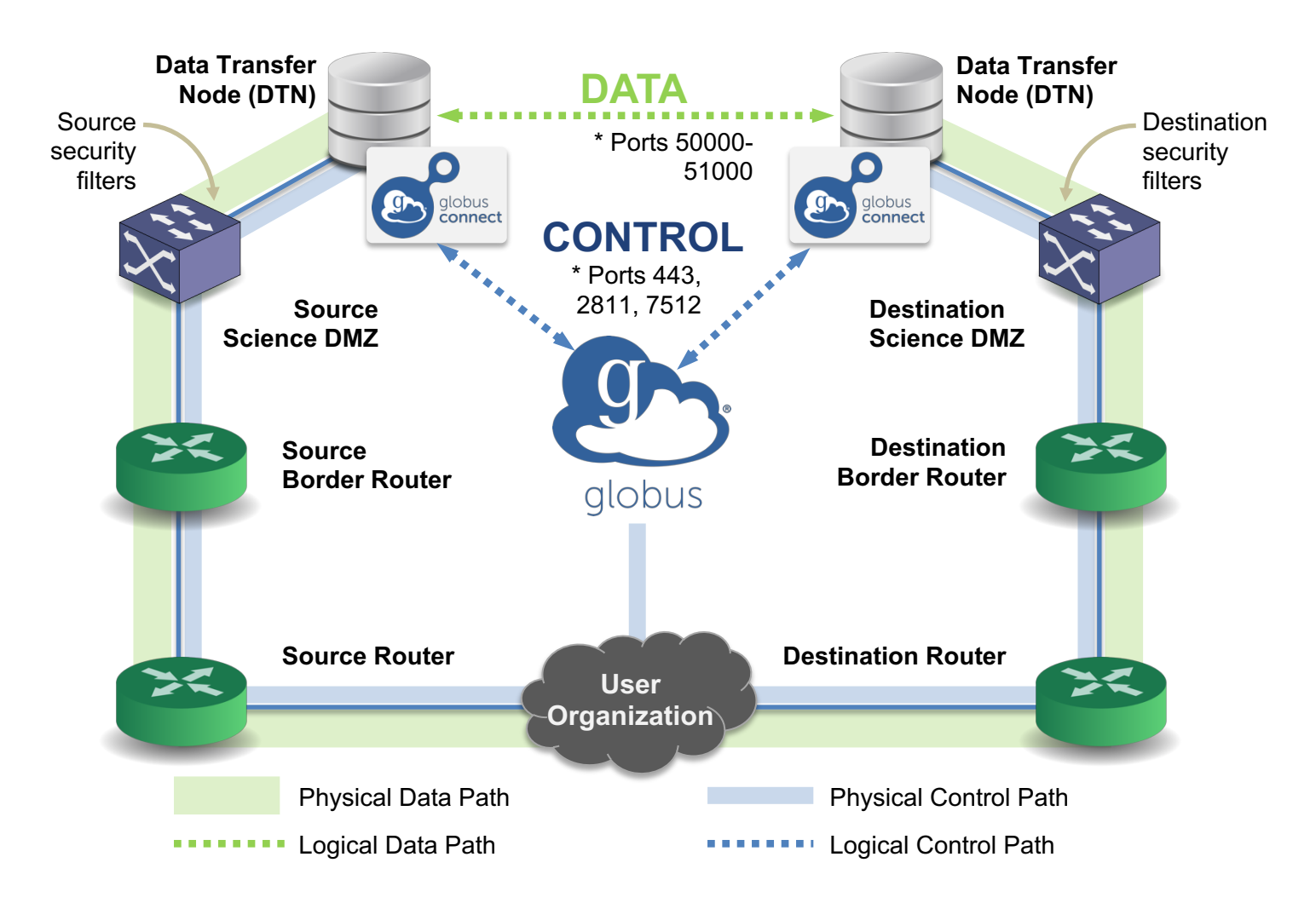

\* Please see TCP ports reference: https://docs.globus.org/resource-provider-guide/#open-tcp-ports\_section

#### The Data Transfer Node **g**

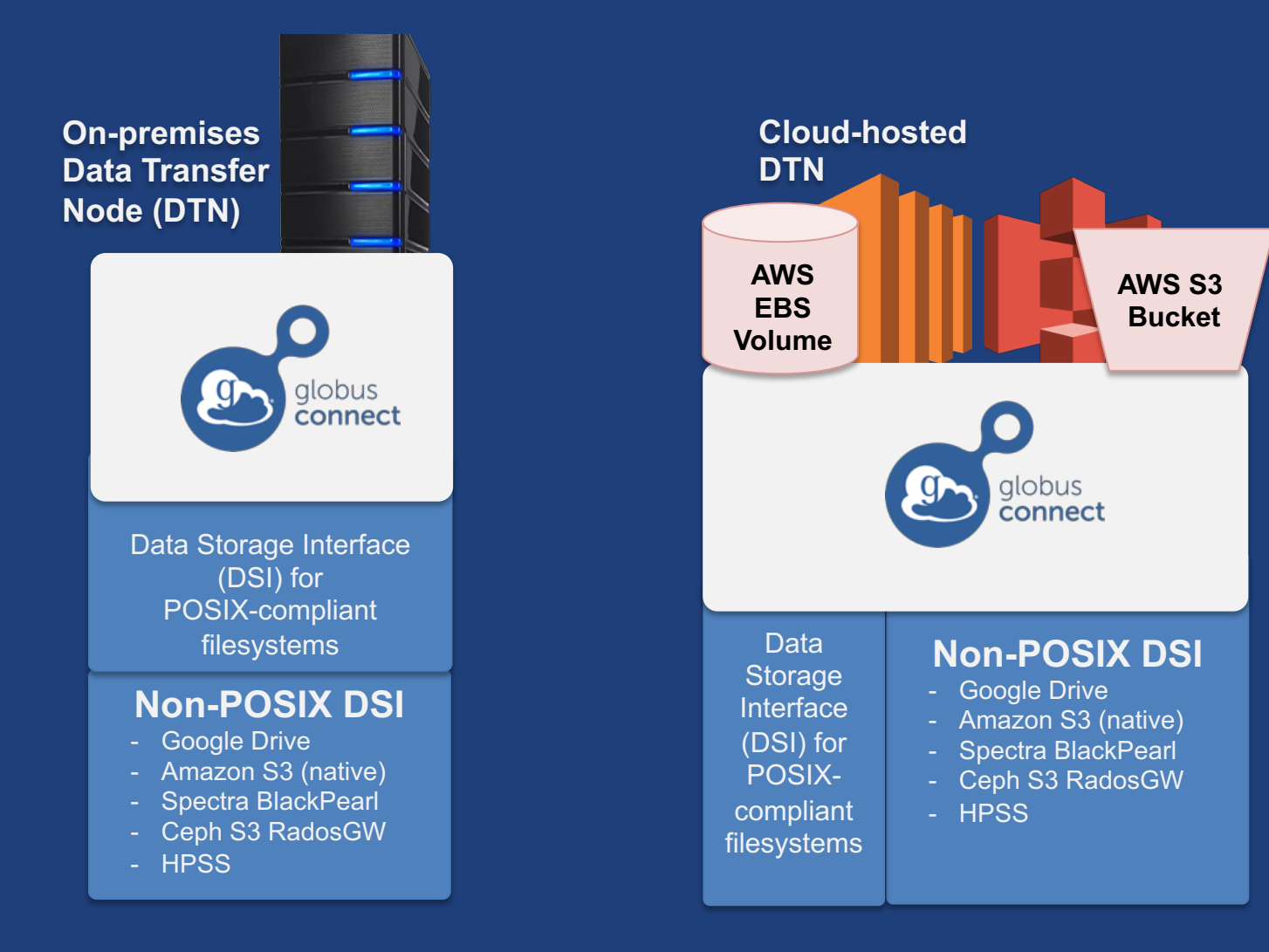

#### Multi-endpoint configuration 9

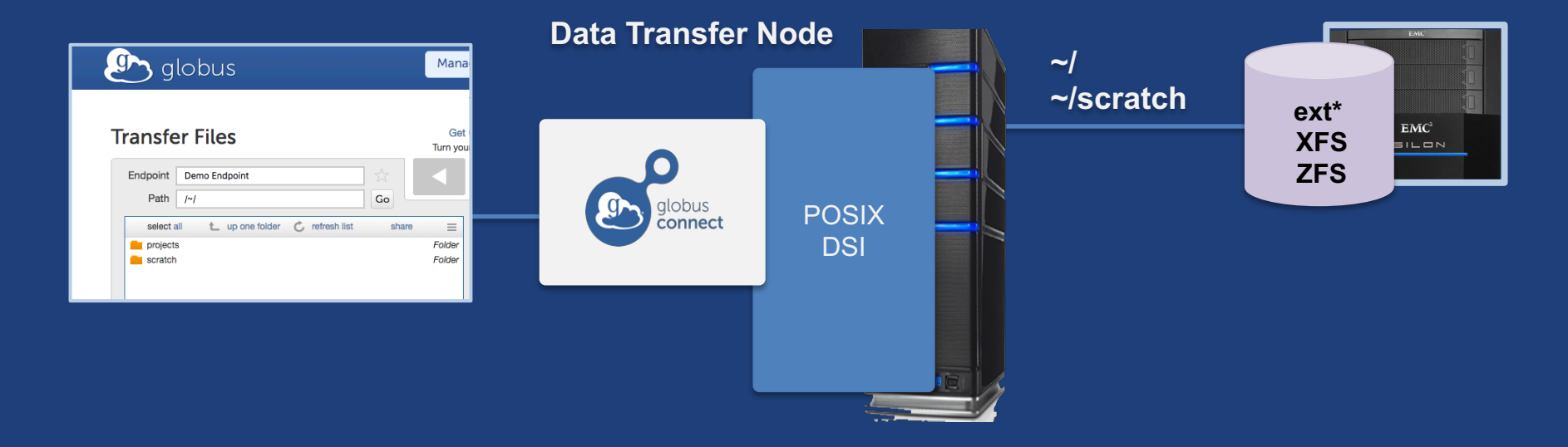

#### Multi-endpoint configuration 9

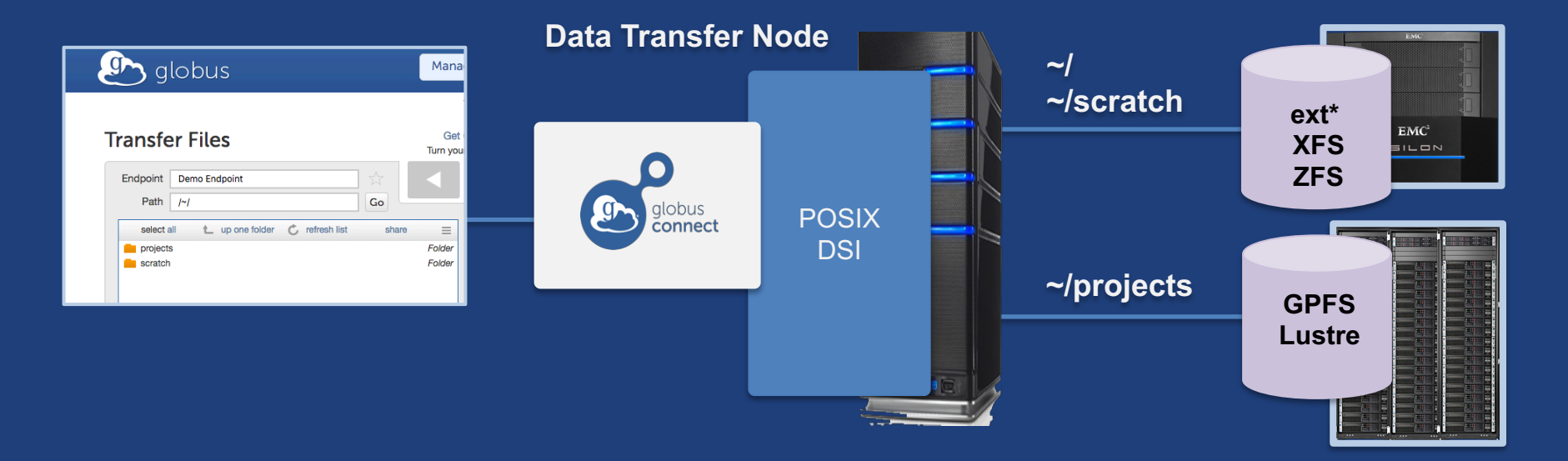

#### Multi-endpoint configuration **g**

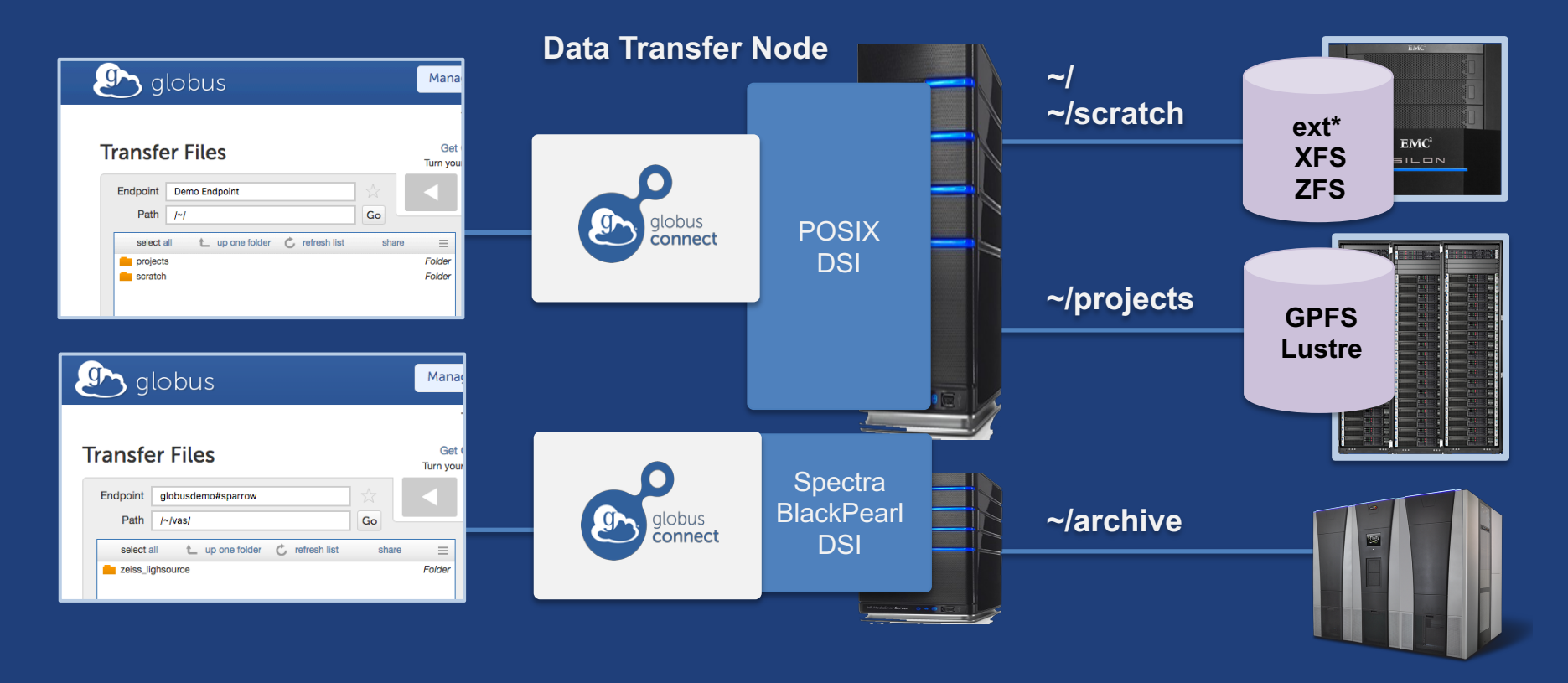

## Multi-endpoint configuration

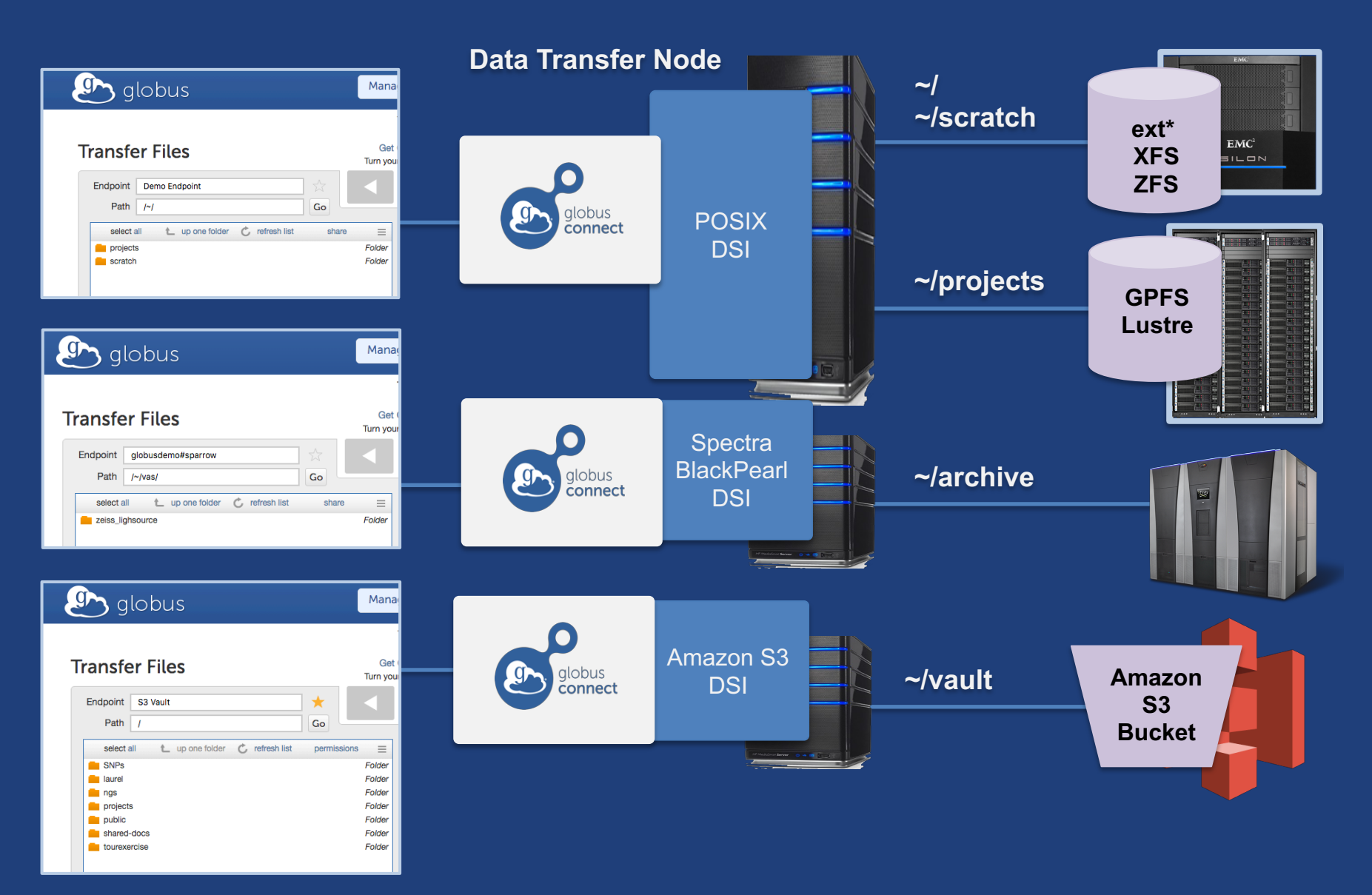

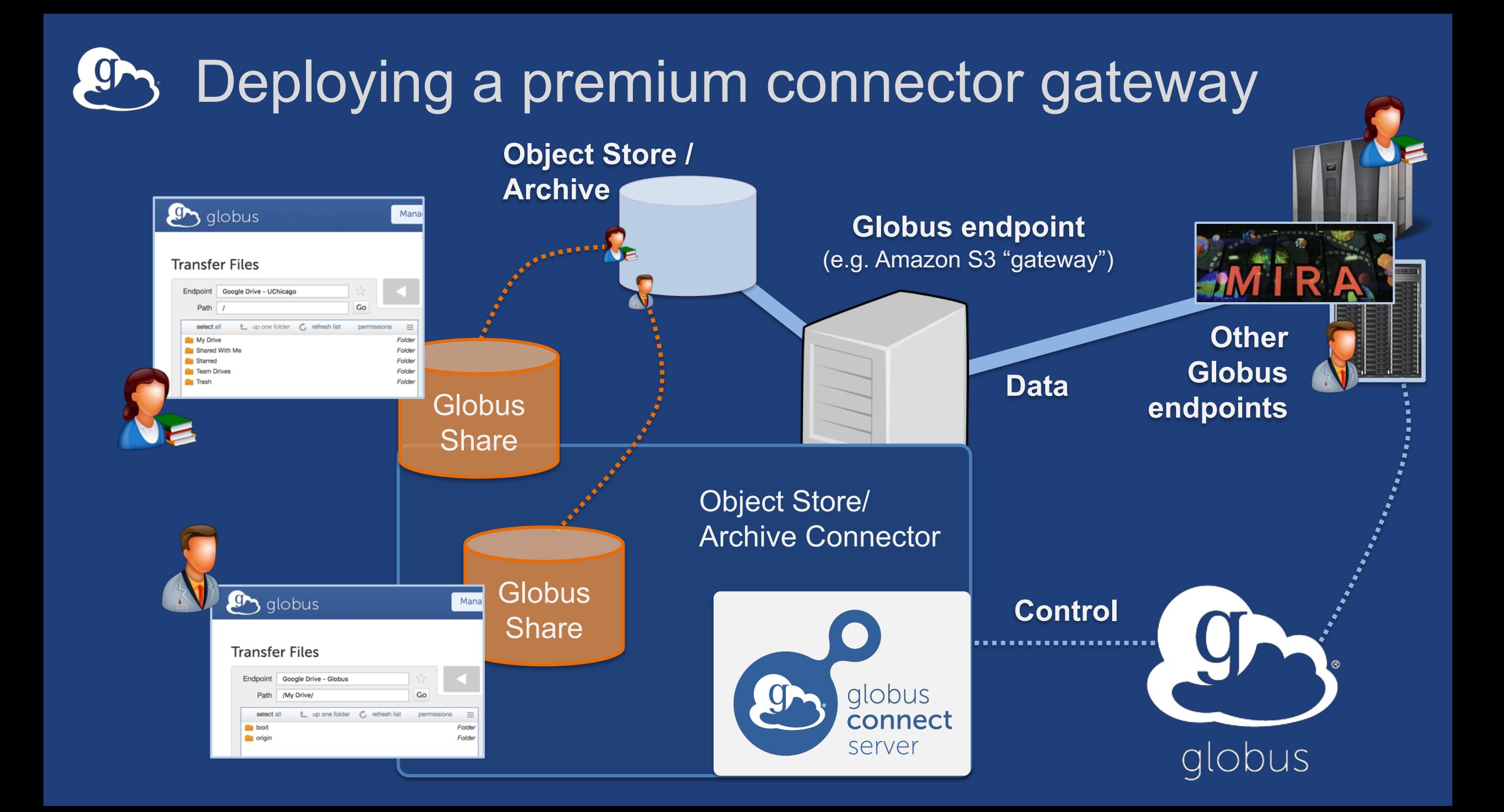

## HGST ActiveScale

## **Western Digital.**

- **Turnkey on-premise object storage**
- **Globus connector using S3 API**
- **Low TCO: Manufactures own drives**
- **Erasure coding**
- **Auto data integrity checks with self-healing**
- **Cloud-based systems management tools**
- **Data Forever: automatic migration to new tech**

https://docs.globus.org/premium-storage-connectors/wd-activescale/

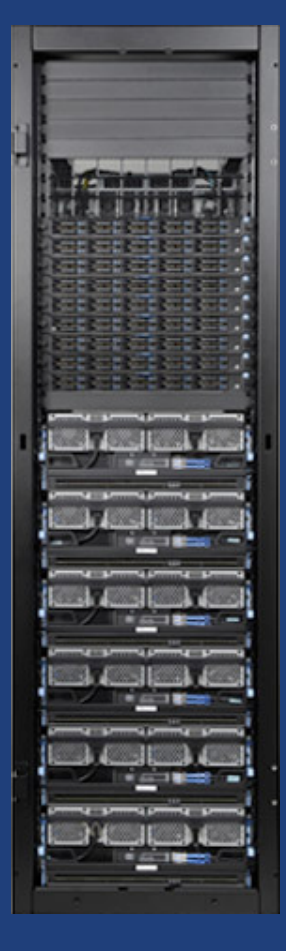

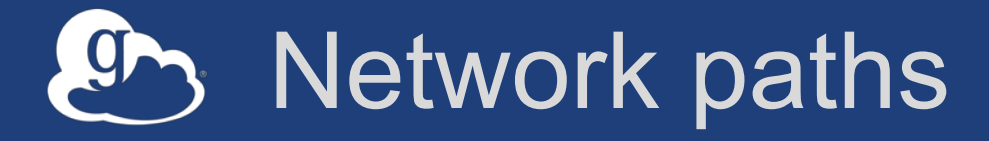

- **Separate control and data interfaces**
- **"DataInterface =" option in globus-connect-serverconf**
- **Common scenario: route data flows over Science DMZ link**

#### Dual-homed DTN – high speed data path 9

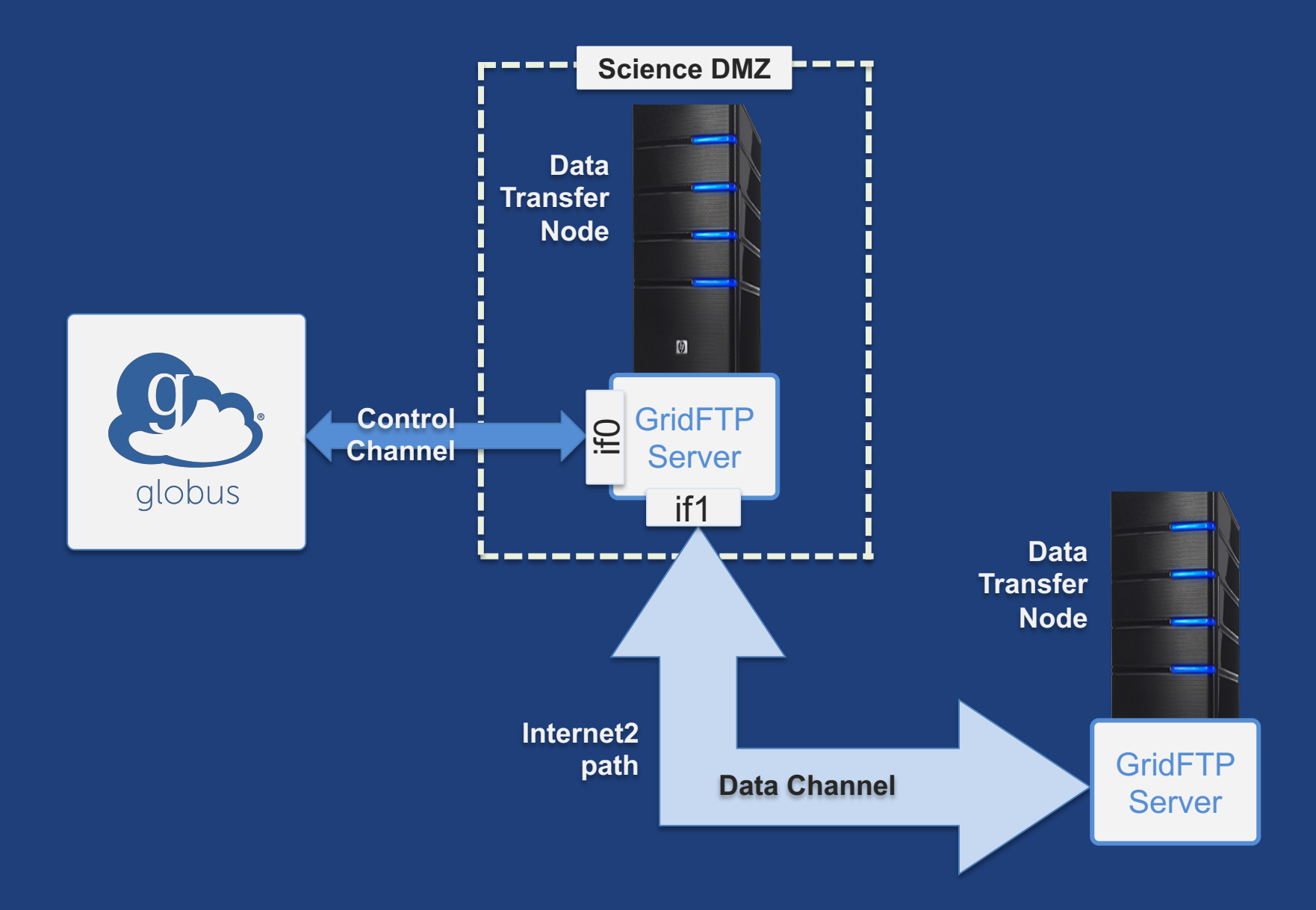

#### Dual-homed DTN – private network data path 9

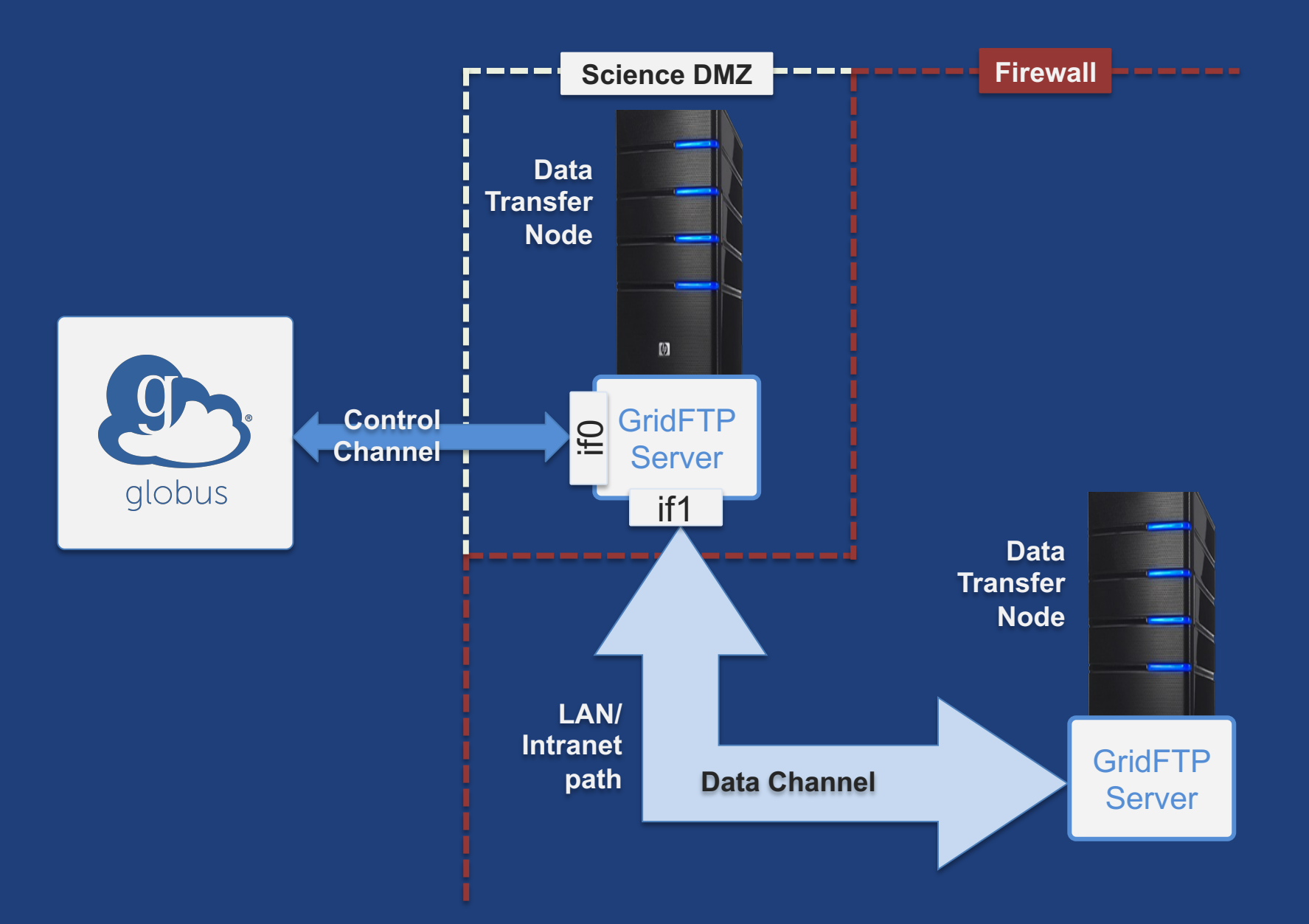

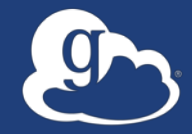

# **Other Deployment Options**

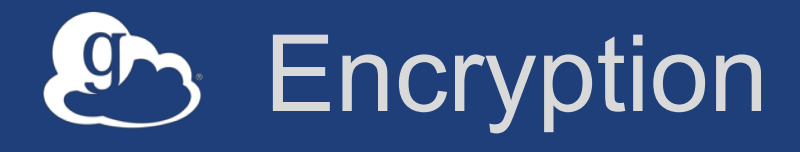

- **Requiring encryption on an endpoint**
	- User cannot override
	- Useful for "sensitive" data
- **Globus uses OpenSSL cipher stack as currently configured on your DTN**
- **FIPS 140-2 compliance: ensure use of FIPS capable OpenSSL libraries on DTN**
	- https://www.openssl.org/docs/fips/UserGuide-2.0.pdf

### Distributing Globus Connect Server components

- **Globus Connect Server components** – globus-connect-server-io, -id, -web
- **Default: -io, –id and –web on single server**
- **Common options**
	- Multiple –io servers for load balancing, failover, and performance
	- No -id server, e.g. third-party IdP
	- -id on separate server, e.g. non-DTN nodes
	- -web on either –id server or separate server for OAuth interface

#### Distributing Globus Connect Server components  $\overline{g}$

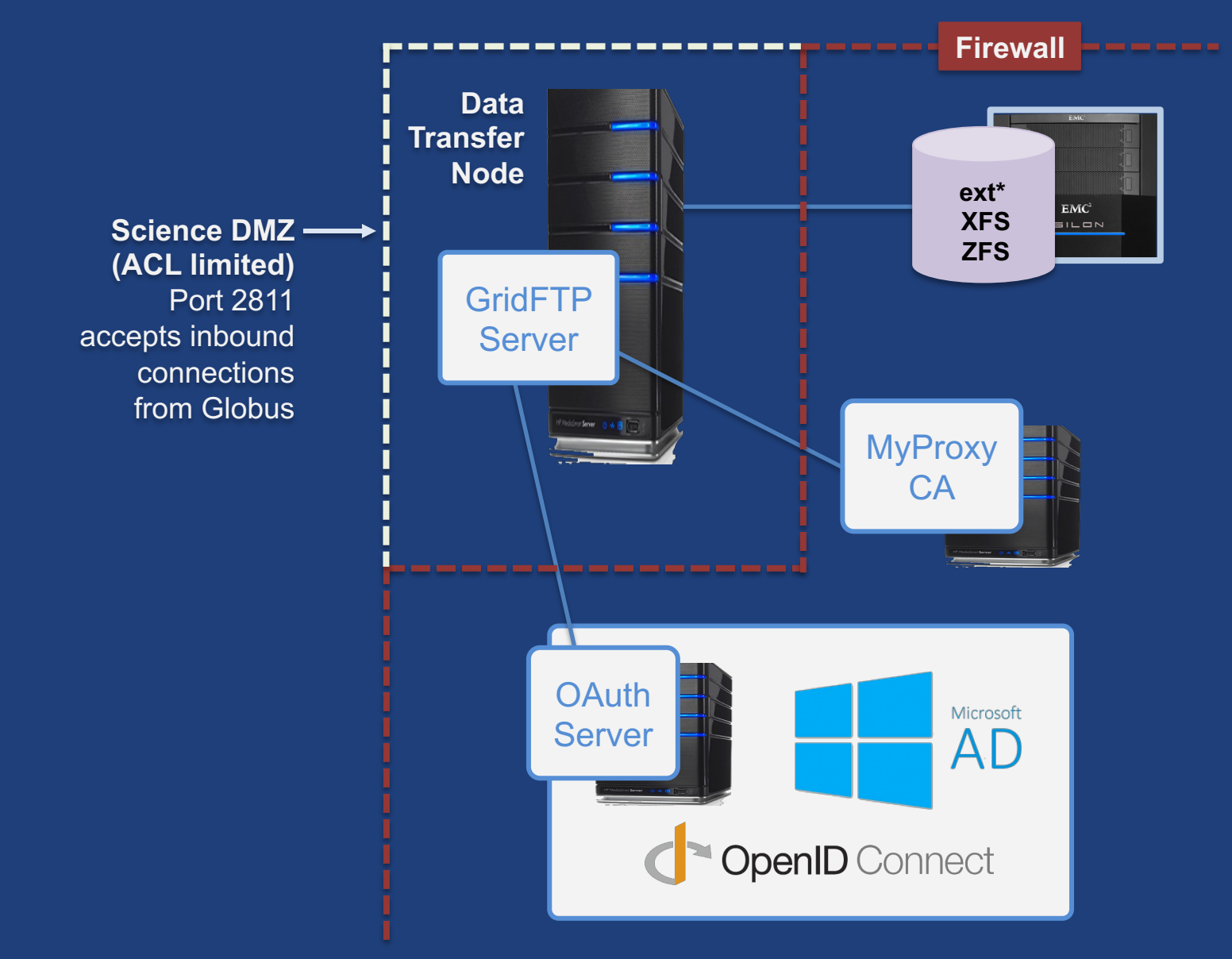

## Setting up multiple –io servers

#### • **Guidelines**

- Use the same .conf file on all servers
- First install on the server running the –id component, then all others
- **Install Globus Connect Server on all servers**
- **Edit .conf file on one of the servers and set [MyProxy] Server to the hostname of the server you want the –id component installed on**
- **Copy the configuration file to all servers**
	- /etc/globus-connect-server.conf
- **Run globus-connect-server-setup on the server running the –id component**
- **Run globus-connect-server-setup on all other servers**
- **Repeat steps 2-5 as necessary to update configurations**

## Example: Two-node DTN

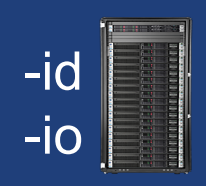

**On "primary" DTN node (34.20.29.57): /**etc/globus-connect-server.conf [Endpoint] Name = globus\_dtn  $[MyProvy]$  Server =  $34.20.29.57$ 

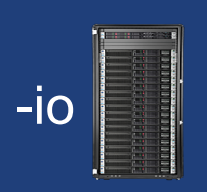

**On other DTN nodes: /**etc/globus-connect-server.conf [Endpoint] Name = globus\_dtn  $\boxed{\texttt{MyProxy}}$  Server = 34.20.29.57

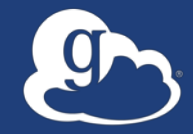

## **Globus Network Manager** For environments with super duper special network constraints… (a.k.a. "for the very brave")

### Globus Network Manager

- **Information from GridFTP to facilitate dynamic network changes**
- **Callbacks during GridFTP execution on local DTN**
- **Supplements information available via Globus transfer API**

### Globus Network Manager Callbacks

- **Pre-listen (binding of socket)**
- **Post-listen**
- **Pre-accept/Pre-connect (no Data yet)**
- **Post-accept/Post-connect (data in flight)**
- **Pre-close**
- **Post-close**

### Network manager use cases

- **Science DMZ Traffic Engineering**
	- Use SDN to dynamically route data path
	- Control path uses traditional route
- **Automated WAN bandwidth reservation** – OSCARS, AL2S
- **Note: All this requires custom code**

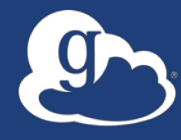

# **Future directions**

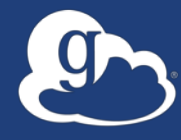

# **New Globus web app app.globus.org**

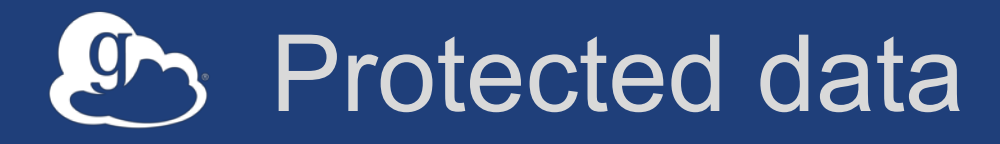

#### • **NIST 800-171 Low**

#### • **High assurance endpoints**

- User must authenticate with specific identity within a specified time period, with browser session and native app device instance isolation
- Audit logging
- Multi-factor authentication

#### • **For data that requires additional security**

- HIPAA Personal Health Information (PHI) w/ BAA
- Personally Identifiable Information (PII)
- Sensitive but unclassified
- **Two additional subscription tiers**
	- **High assurance tier**: for all added security features
	- **BAA tier**: high assurance features plus BAA with UChicago
- **Initial release**
	- Transfer, sharing, web app, CLI (excludes publication, search, GlobusID)

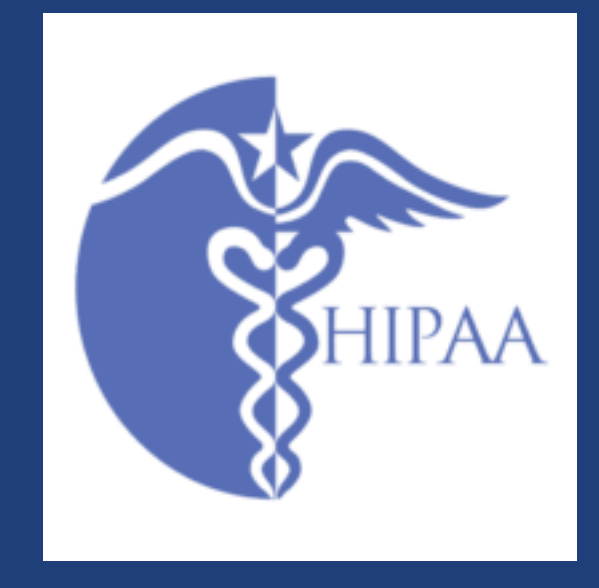

### New Storage Connectors

- **We continue to grow our connector set**
- **On near-term radar** – Box
	- Google Cloud Storage
- **Under consideration**
	- Microsoft Azure Blob Storage
	- Wasabi
	- Others?

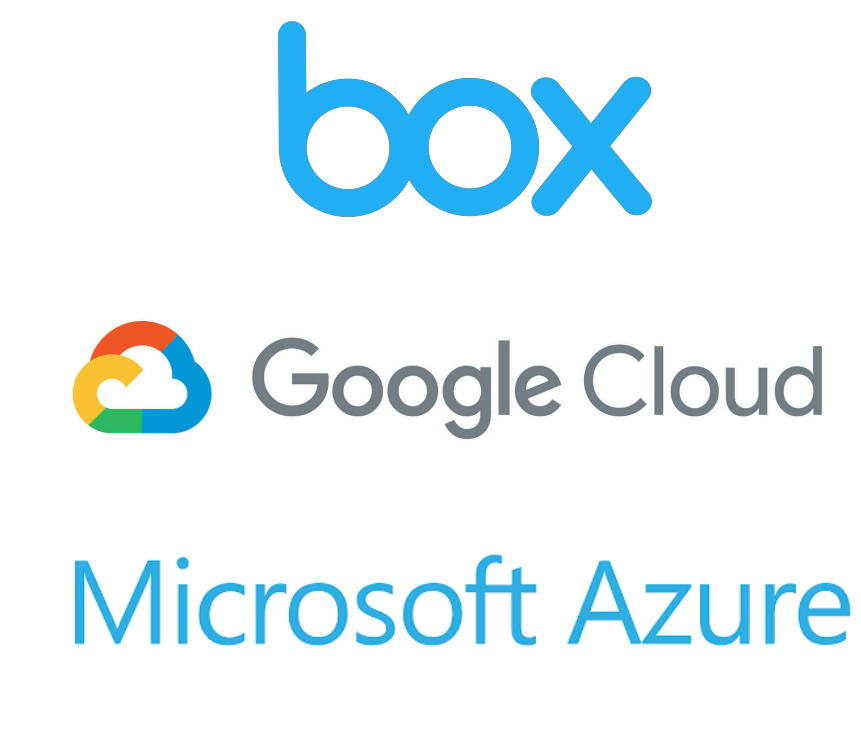

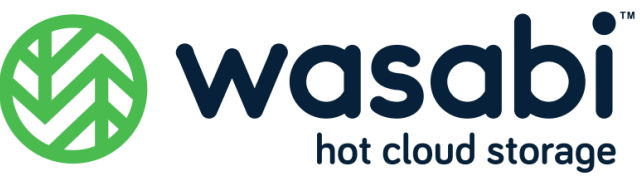

### Globus Connect Server v5 - motivations

- **Facilitate automation of installation and upgrades**
- **Allow scale out deployment**
	- Across DTNs
	- Across multiple file system connectors
- **Reduce number of ports required**
- **Streamline user experience with use of Globus sharing**
- **Enhance user registration of credentials for cloud storage connectors**
- **Prepare foundation for next set of enhanced capabilities**

### New features with Globus Connect Server v5

- **Collection model**
- **HTTPS access to storage**
- **Security improvements**
	- OAuth2 in GridFTP (no more X.509 user certificates or Myproxy!)
	- OpenID Connect identity provider
	- Credential expiration LoA policies
	- User credential management (e.g., for Google Drive, S3, Kerberos)
- **Kerberos protected file systems**
- **Directory listing with path expressions**

#### Collections: The evolution of endpoints $or$

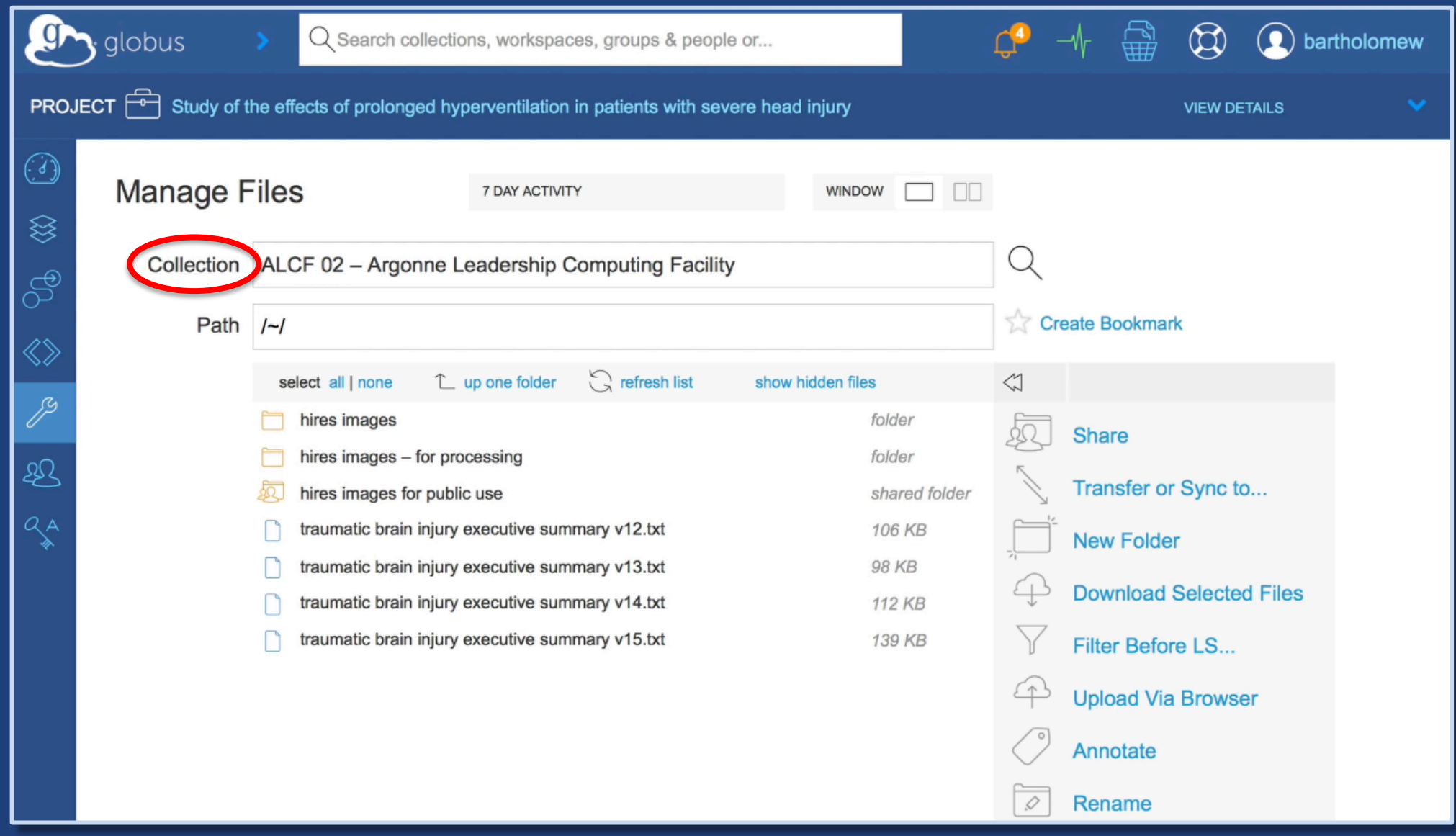

## Collection properties

- **Set of blobs (files), hierarchically named (folders)**
- **Rooted at a unique DNS name**
- **URL referenceable files, folders**
- **Accessible and manageable via:**
	- HTTPS: client/server file access
	- GridFTP: async bulk transfer
	- REST API: advanced operations
- **OAuth2 authentication and authorization via Globus Auth**
- **Collection-specific access policies**
- **Data is stored on a storage system, which determines storage policies such as durability and availability**
- **File change events**

### Installation & configuration enhancements for v5

- **Setup with any identity (GlobusID not required)**
- **Automatable installation and configuration**
- **Configuration API, CLI, GUI**
- **Scale-out deployment without shared file system**
- **Backup / restore configuration to / from the cloud**
- **Multiple storage systems simultaneously**
- **Single port GridFTP (no ephemeral ports)**
- **Distributed as Docker containers**

### Streamlined data sharing with v5

### • **Remove friction of sharing**

- Guest collections where possible, e.g., Google Drive
- Hybrid collections: Mapped access to home & project folders, else guest access

### • **Enhanced sharing permissions**

- permission expiration
- permissions on files (not just folders)
- sharing via URL possession
- **Storage connectors: share from anywhere**

## New capabilities built on collections and v5

• **Data search (early release available now by request)**

- With access control
- Schema agnostic
- Custom indexes domain specific

### • **Event driven actions for automation**

- Replication of data (across storage tiers)
- Metadata extraction and ingest to search
- Run analysis pipelines

### Join the Globus community

- Access the service: **globus.org/login**
- Create a personal endpoint: **globus.org/app/endpoints/create-gcp**
- Documentation: **docs.globus.org**
- Engage: **globus.org/mailing-lists**
- Subscribe: **globus.org/subscriptions**
- Need help? **support@globus.org**
- Follow us: **@globusonline**

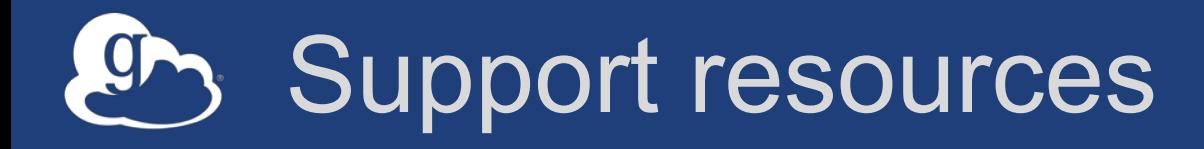

- **Customer engagement team**
- **Globus documentation: docs.globus.org**
- **Helpdesk and issue escalation: support@globus.org**
- **Globus professional services team**
	- Assist with portal/gateway/app architecture and design
	- Develop custom applications that leverage the Globus platform
	- Advise on customized deployment and intergation scenarios

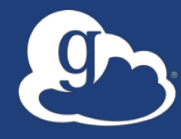

# **Open Discussion**